CENTRE D'ÉDUCATION DES ADULTES | CSSDPS

# GUIDE DE L'ÉLÈVE **SESSION 2021-2022**

### Formation à distance

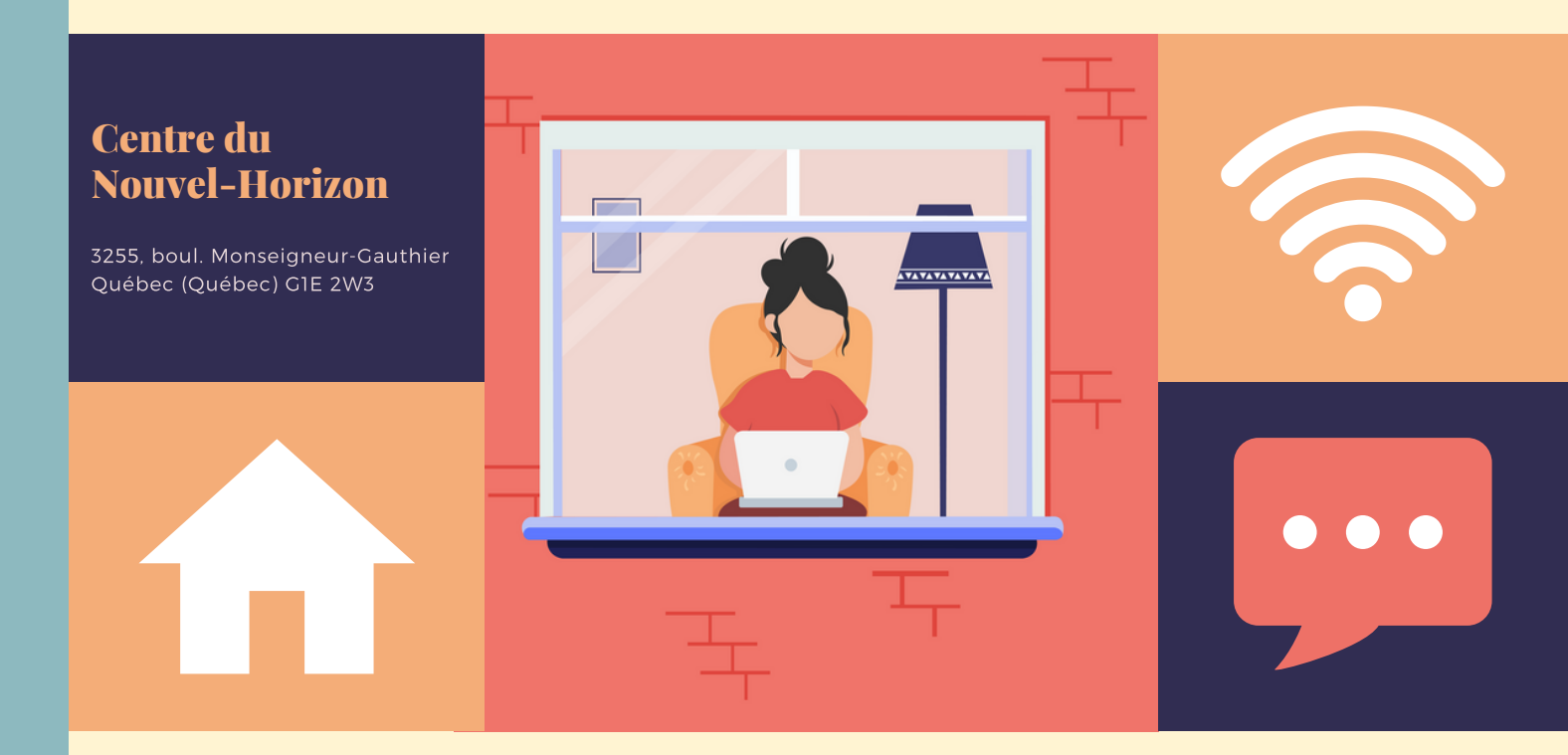

## **Mot de bienvenue**

**Alors ça y est!** Ton inscription est faite pour la formation à distance (FAD). On tient donc à te souhaiter la bienvenue! Nous espérons que cette formation te permettra d'atteindre tes objectifs. Tu seras accompagné par une équipe d'enseignants des plus motivés à t'aider à poursuivre ton cheminement.

Nous tenons à saluer ta décision de t'inscrire à un ou des cours à la FAD. Tu as choisi de poursuivre des objectifs qui auront nécessairement des retombés positives pour ton avenir. Les cours que tu termineras viendront s'ajouter à la liste de tes réussites.

Sache que tu peux compter sur notre équipe pour t'apporter tout le soutien nécessaire, car ta réussite est pour nous la raison même de notre engagement.

Bienvenue chez nous!

#### **La direction et toute l'équipe de la FAD**

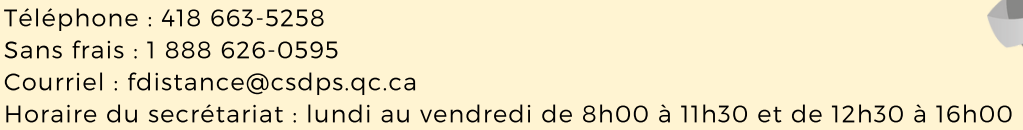

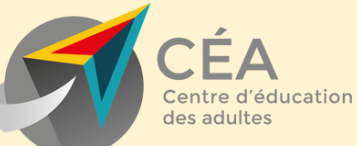

## TABLE DES MATIÈRES

Calendrier scolaire - **3** Durée d'un cours - **4** Horaire du magasin - **4** Liste des prix du matériel didactique - Mathématiques - **5** Liste des prix du matériel didactique - Français - **6** Liste des prix du matériel didactique - Anglais - **7** Liste des prix du matériel didactique – Univers social - **8** Liste des prix du matériel didactique - Sciences - **9** Soutien de l'enseignant - **10** Disponibilités de l'enseignant - **10** Fonction – Études et devoirs - **11** Évaluations – Horaire de la salle d'examens - **12** Horaire des laboratoires - **12** Règlements généraux en salle d'examens - **13** Explication du profil - **14** Relevés de notes et attestation d'études - **15** Consultation en ligne du dossier scolaire de l'élève - **15** Consulter un conseiller d'orientation - **15**

# **Calendrier 2021-2022**

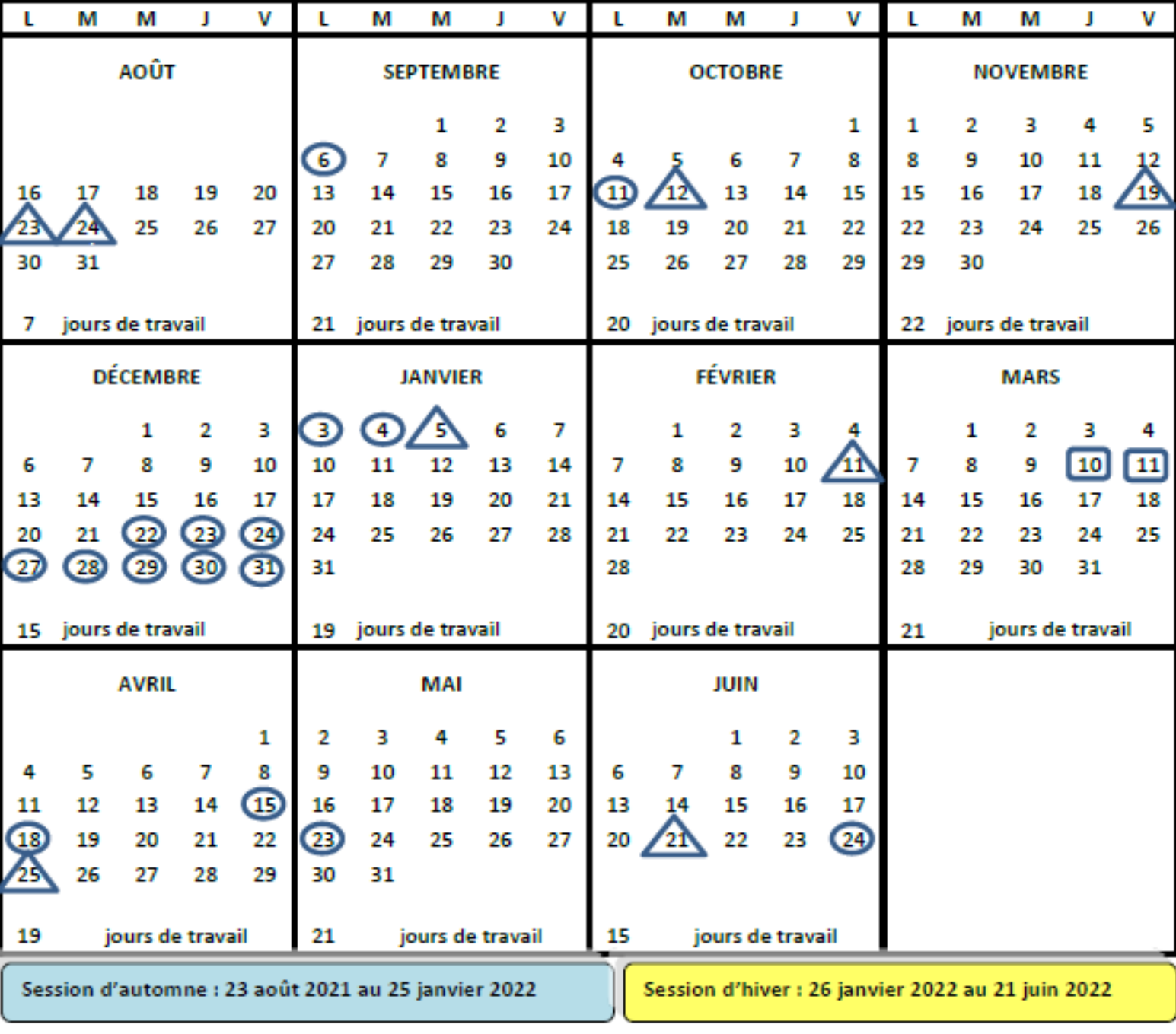

**Congés statutaires** 

Journées pédagogiques fixées par le centre (8)

Congés statutaires pour le personnel enseignant et les élèves

100e journée : 25 janvier 2022

# **Durée d'un cours**

## **INFORMATIONS À SAVOIR :**

La durée moyenne pour un cours est en lien avec le nombre d'unités qui lui est attribué. Voici, selon le nombre d'unités, la durée prescrite que tu dois prévoir pour un cours :

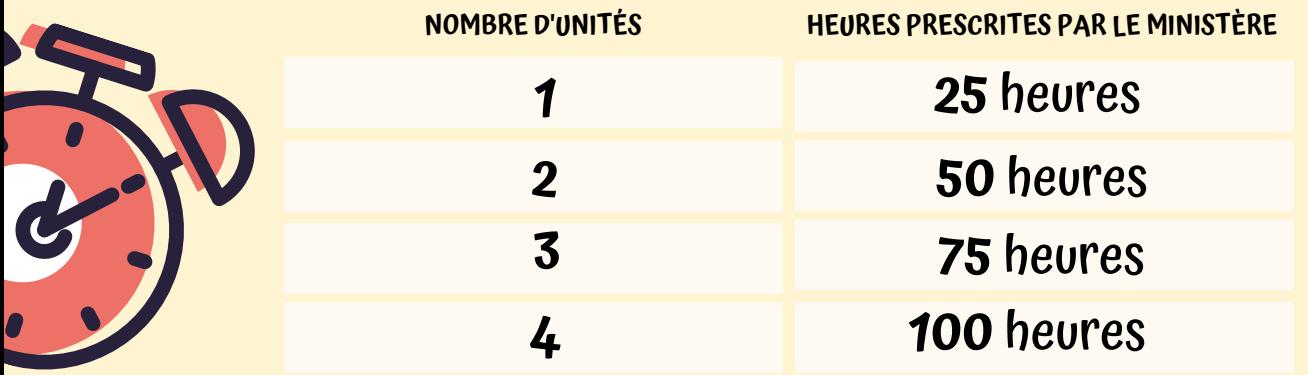

Le temps maximal alloué pour la formation est de **cinq mois** à partir de la date d'achat de ton cahier.

Advenant le cas où tu n'aurais pas terminé tes apprentissages dans un délai de cinq mois, **ton dossier sera automatiquement fermé.** Tu obtiendras alors la mention **ABANDON.**

Pour une **réouverture du dossier**, tu dois prendre rendez-vous avec un conseiller d'orientation afin de vérifier tes besoins et de t'offrir le bon service. Dans l'éventualité d'une réinscription à un cours, nous pourrions exiger la reprise complète du cahier dépendant du délai ou d'un résultat antérieur.

**IMPORTANT: \*Aucune demande de remboursement ne sera acceptée\***

Seul l'élève peut acheter ses cahiers en se présentant au magasin du centre du Nouvel-Horizon, et ce, selon l'horaire d'accueil. Le magasin n'est pas ouvert les journées fériées et pédagogiques. Nous t'invitons à vérifier le calendrier scolaire à la page 3.

#### **HORAIRE DU MAGASIN**

**DU LUNDI AU VENDREDI DE 8H30 À 9H10 ET DE 12H45 À 13H25**

**EN SOIRÉE, DU LUNDI AU MERCREDI DE 18H15 À 20H00**

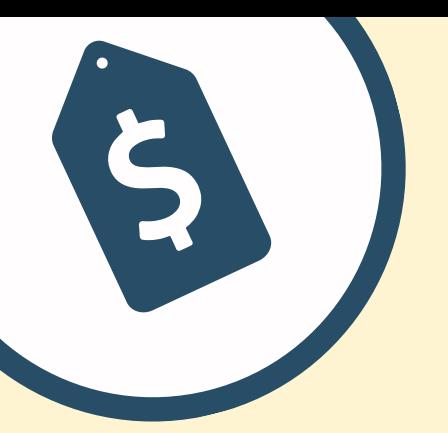

# **TU MATHÉMATIQUES**

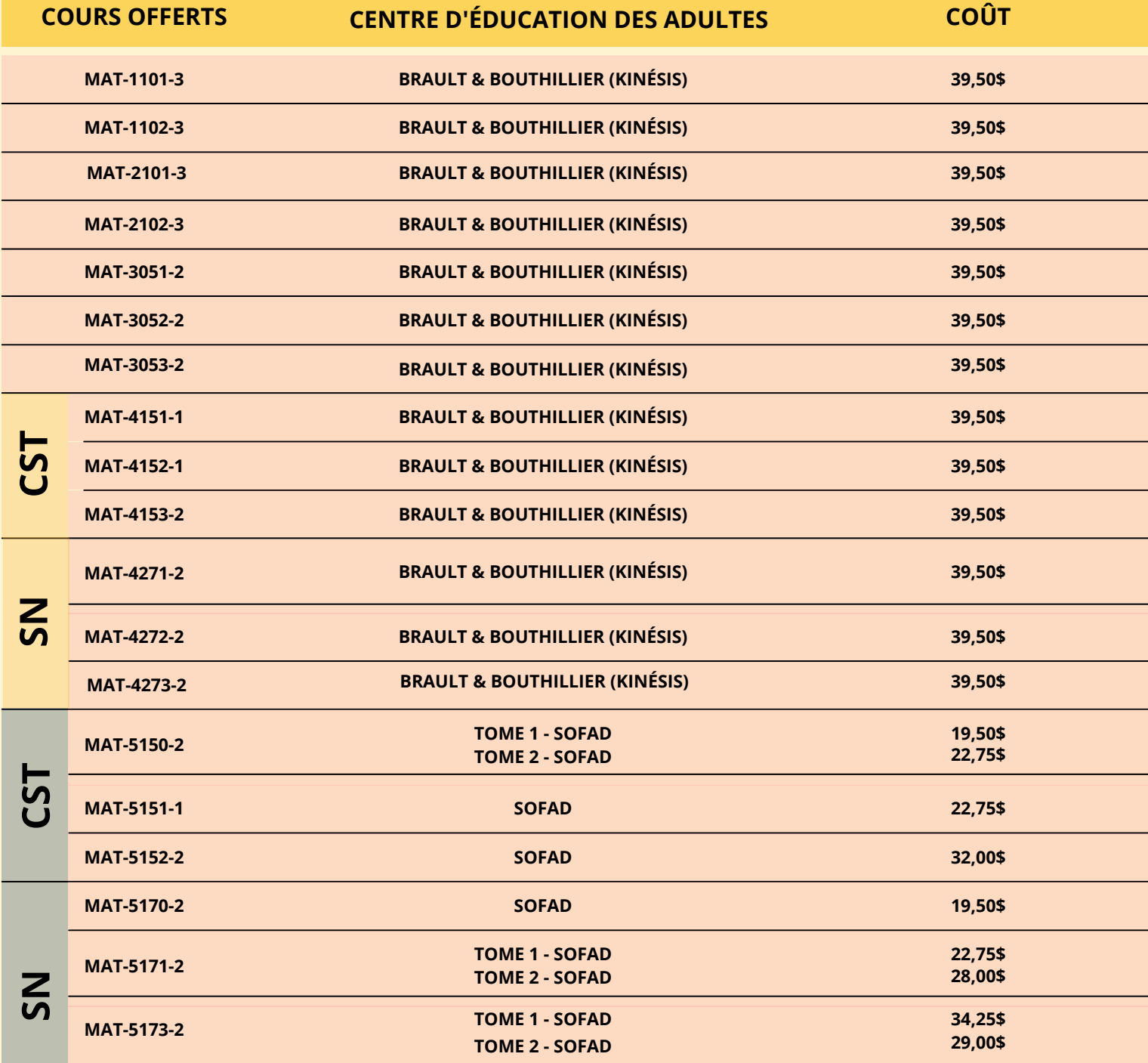

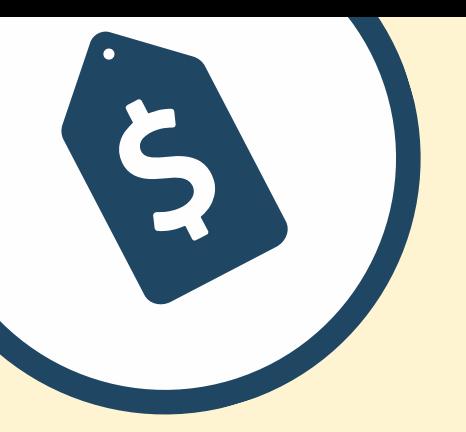

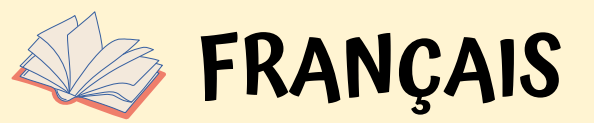

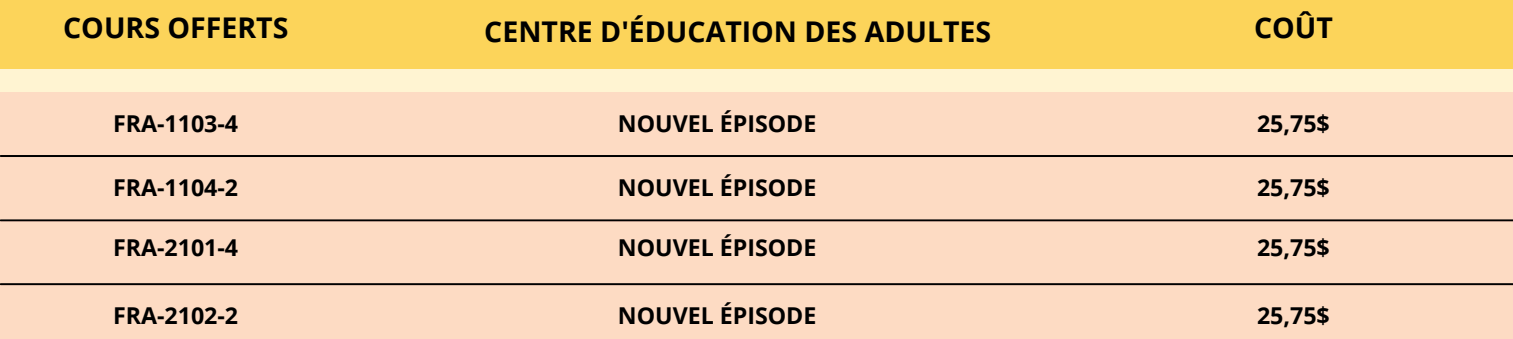

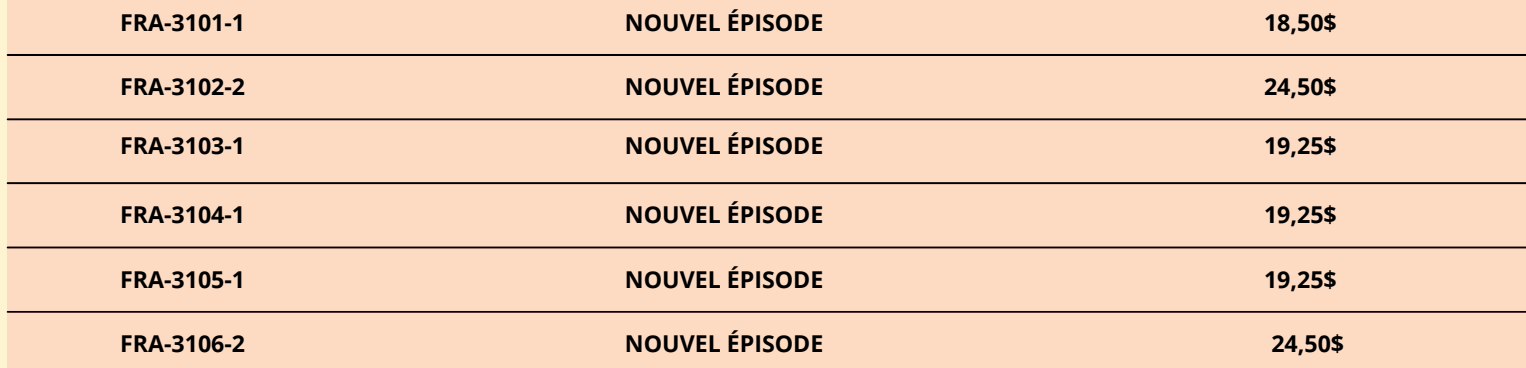

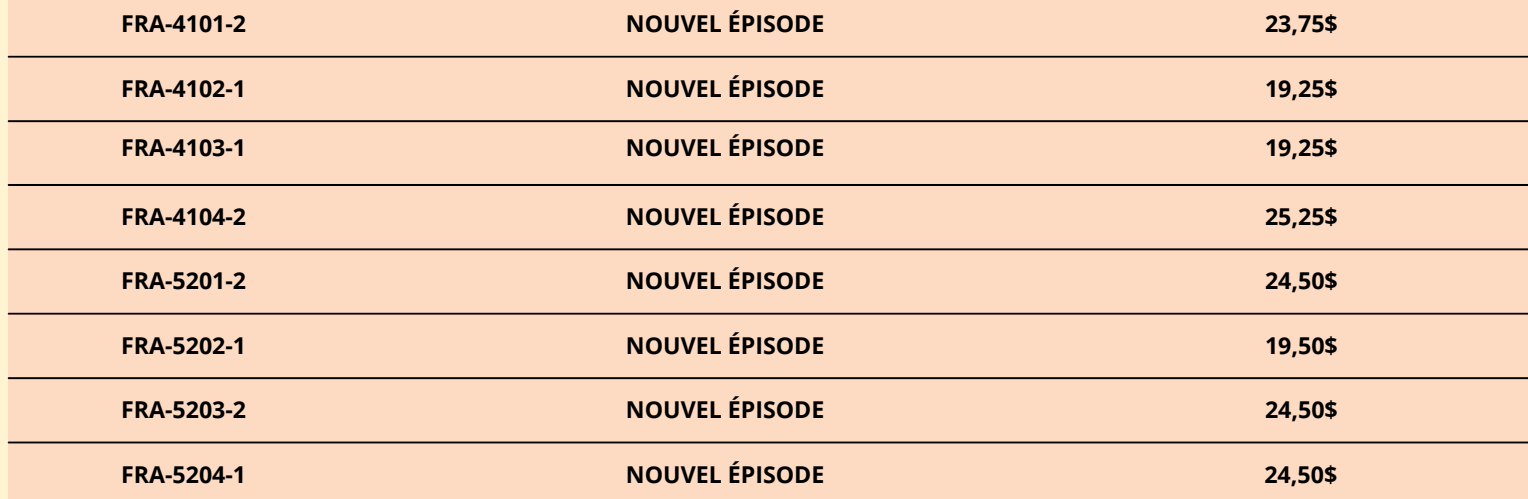

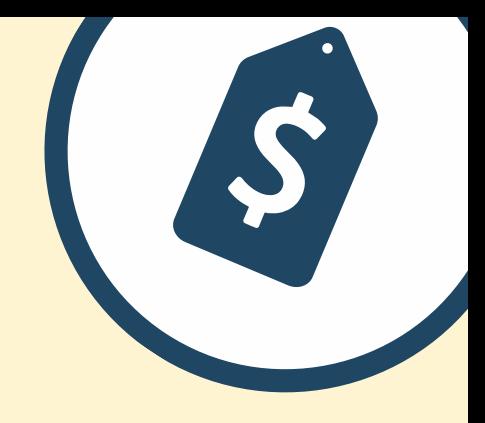

## **ANGLAIS**  $\left| \begin{array}{c} 1 \\ 1 \end{array} \right|$

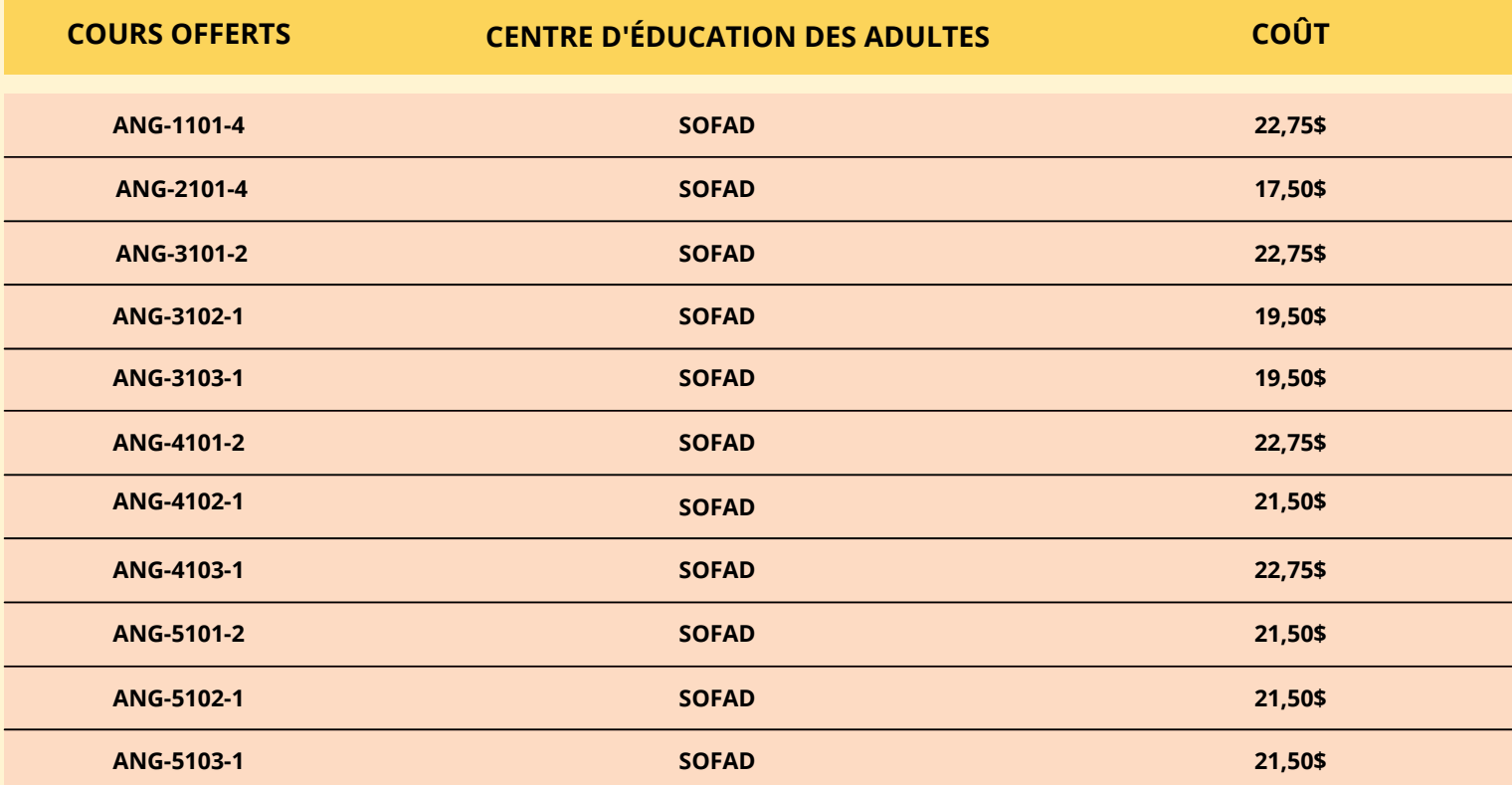

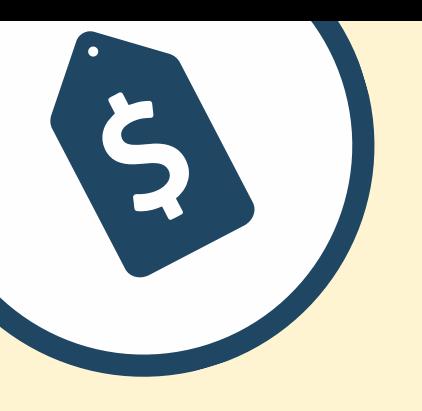

## **UNIVERS SOCIAL**

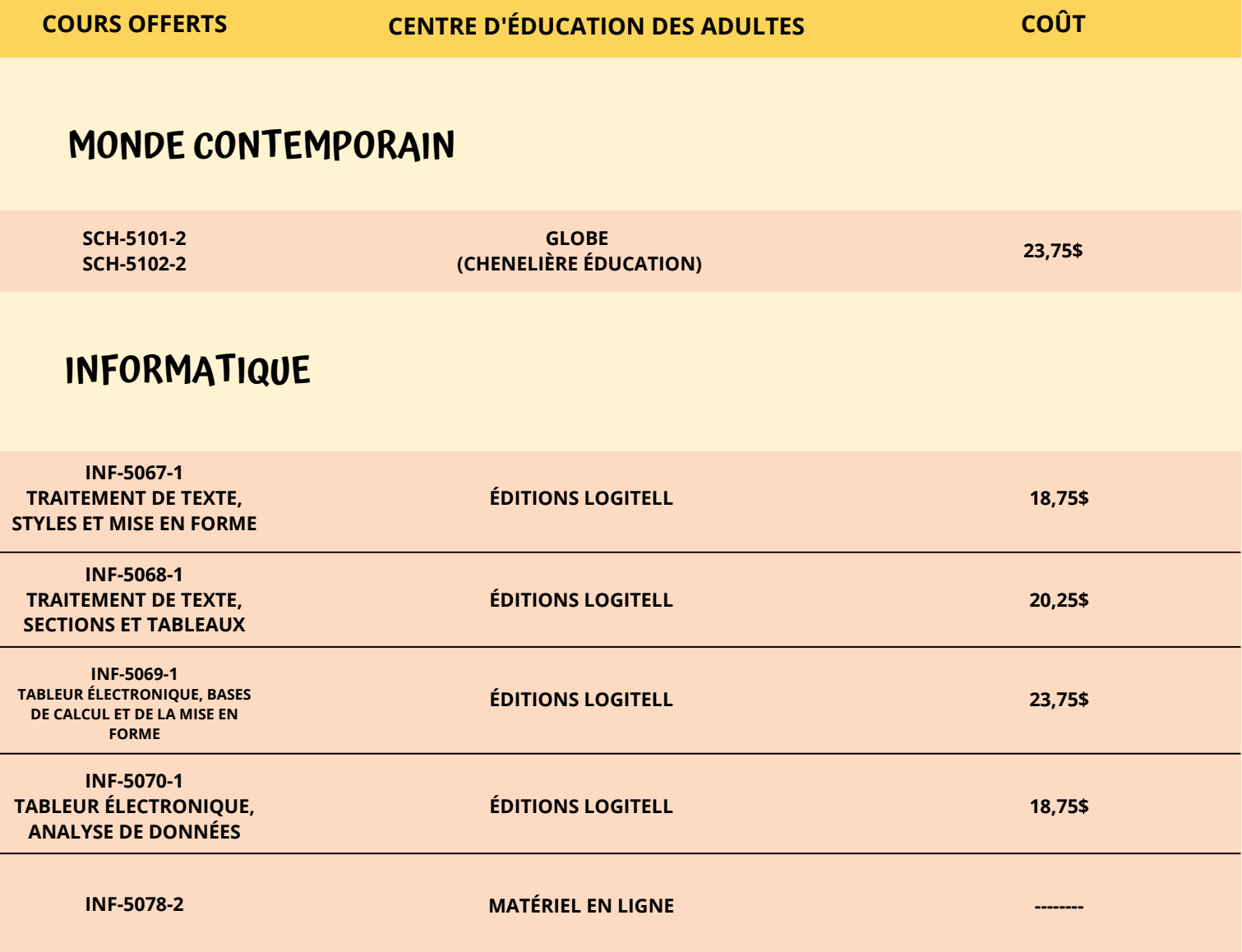

### **COURS OPTIONNELS**

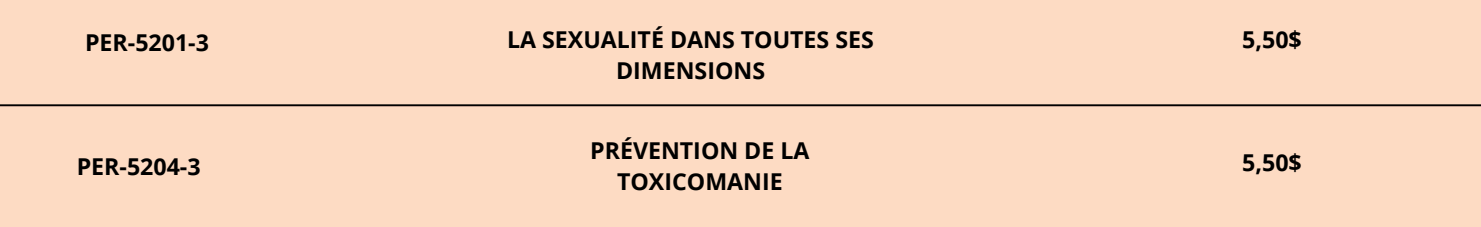

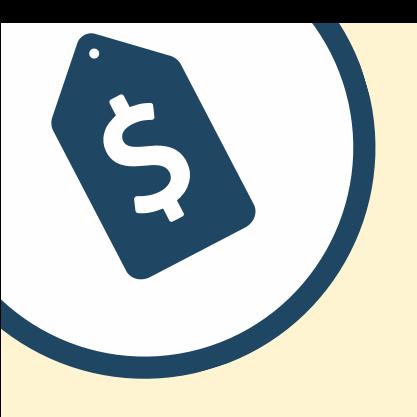

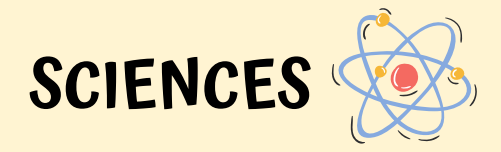

**COURS OFFERTS CENTRE D'ÉDUCATION DES ADULTES COÛT**

#### **SCIENCES PHYSIQUES**

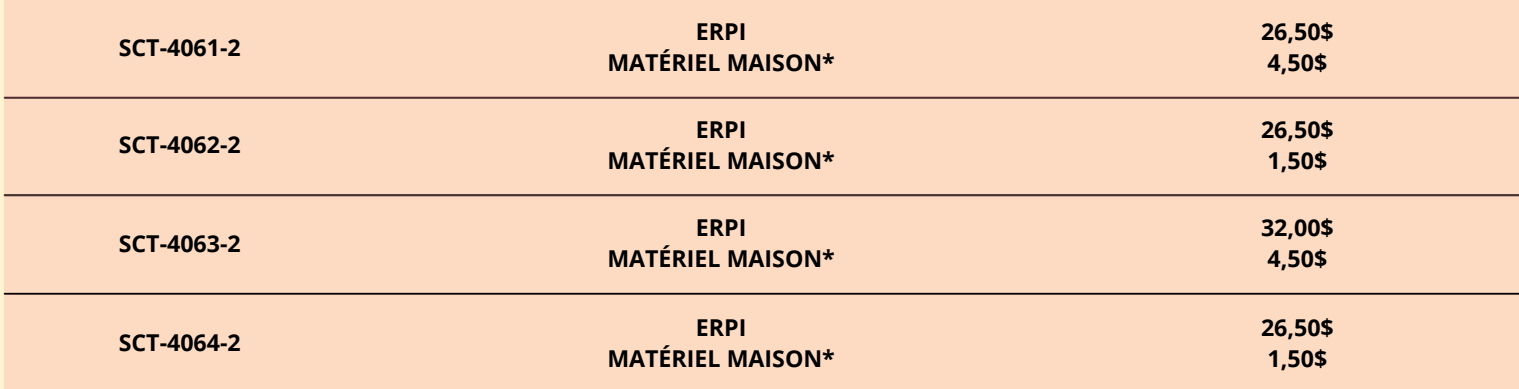

#### **CHIMIE**

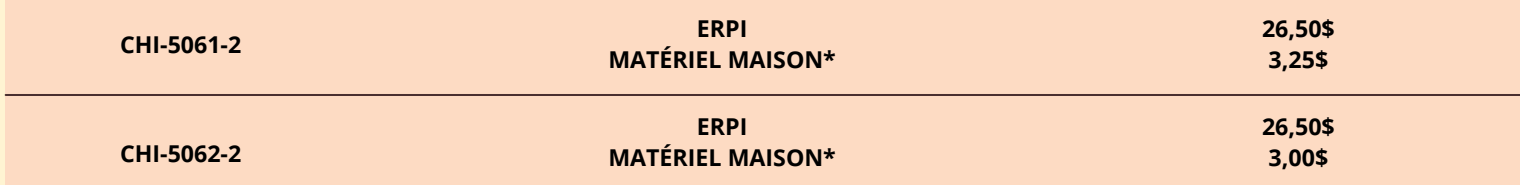

#### **PHYSIQUE**

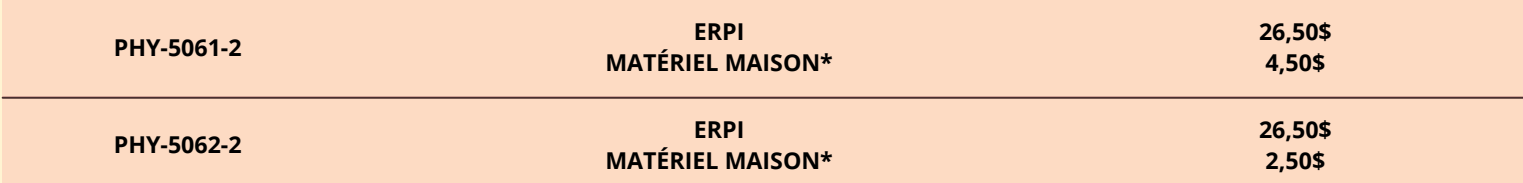

**\*Matériel maison : Laboratoires et situations d'aide à l'apprentissage**

# **Soutien de l'enseignant**

Tu peux communiquer avec l'enseignant qui t'es assigné de préférence **par courriel** avec ton adresse du CÉA.

Au besoin, tu peux lui laisser un message sur la boite vocale des enseignants de la formation à distance. Celui-ci te répondra à l'intérieur d'un délai raisonnable.

- au 418 663-5258
	- Anglais (poste 1)
	- Français et univers social (poste 2)
	- Math/science et informatique (poste 3)
- Sans frais : 1 888 626-0595

Avant d'entreprendre ton cours, nous t'invitons à te rendre sur notre site Web de la formation à distance à l'adresse suivante :

#### <https://sites.google.com/cea-csdps.com/fad/home>

Tu y trouveras tout ce qui concerne ton cours. Tu auras accès à une classe virtuelle et **il est obligatoire d'utiliser ton adresse courriel du CÉA.** Tu trouveras toute l'information nécessaire pour y avoir accès sur le site. Cette adresse te sera remise, soit par un conseiller en orientation, soit par un courriel de ton enseignant.

## **Disponibilités de l'enseignant**

Le tableau ci-dessous t'indique les plages horaires auxquelles tes enseignants sont disponibles pour répondre à tes questions et effectuer des suivis dans ton dossier.

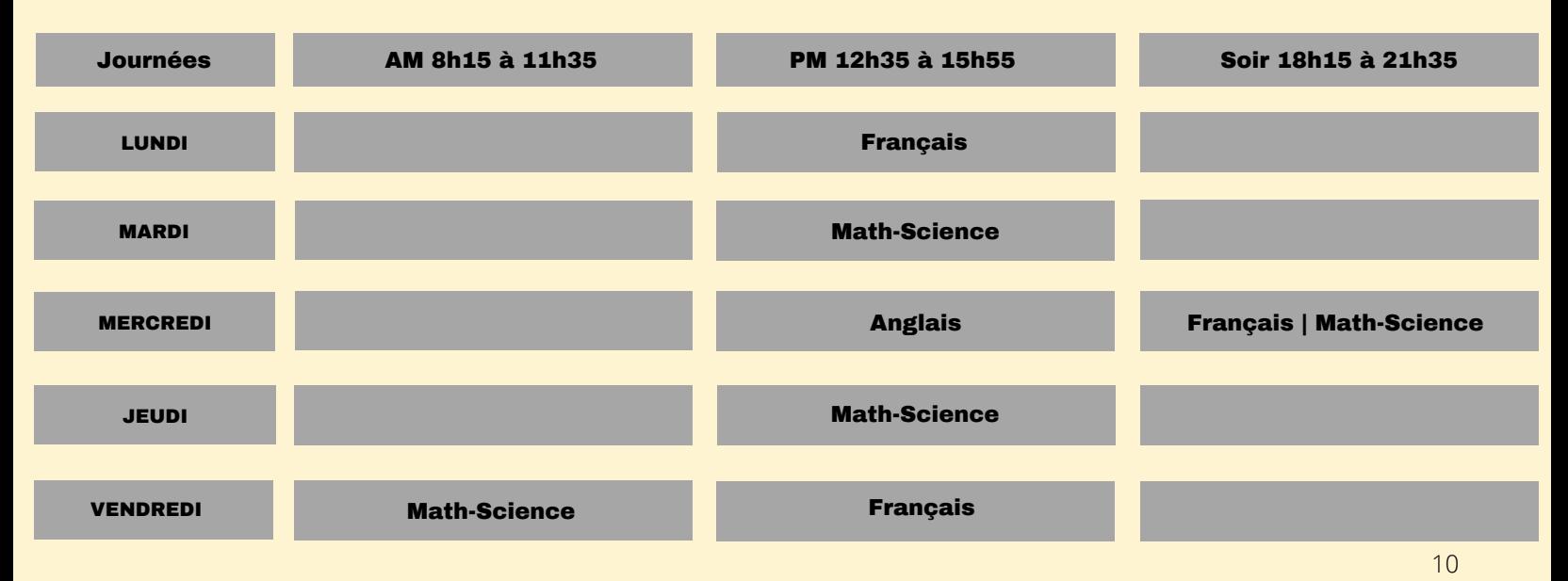

# **Fonction | Études et devoirs**

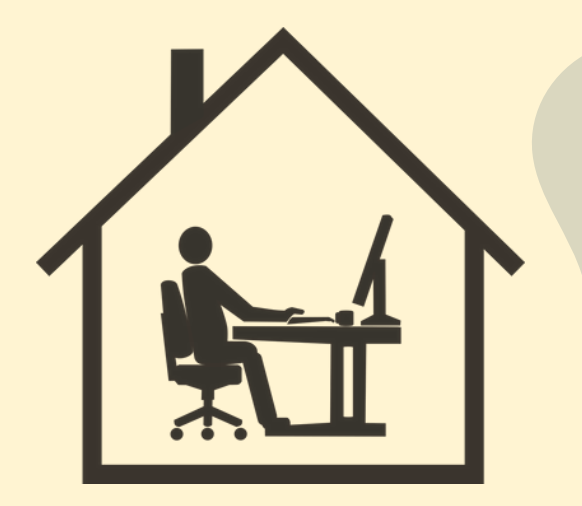

Les cours de la FAD comportent des **devoirs**. On souhaite ainsi vérifier ta progression véritable afin de favoriser ta réussite. Il sera donc important de réserver du temps pour tes devoirs qui devront être réalisés avec toute l'attention requise et surtout, sans aide.

Un seul devoir à la fois peut être transmis et tu dois attendre la rétroaction de ton enseignant pour poursuivre ton cours. Cette mesure favorise ta réussite et confirme que tu as bien assimilé la matière nécessaire à la poursuite du cours. Cette rétroaction te sera donnée à l'intérieur d'un délai de 7 jours ouvrables. Par la poste, tu dois prévoir un délai supplémentaire.

Tu dois faire la remise des travaux en les déposant dans la classe virtuelle de ton enseignant en format PDF obligatoire.

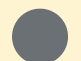

#### Des prétests peuvent être exigés après la réussite des devoirs.

Lorsque l'enseignant jugera que tu as acquis les préalables nécessaires pour faire l'évaluation, tu pourras convenir avec lui de la date de la passation et ainsi compléter avec ce dernier la demande.

**Pour un examen le lundi, mardi ou mercredi, les inscriptions doivent être faites avant le vendredi 11h30!**

**Pour un examen le jeudi ou vendredi, les inscriptions doivent être faites avant le mercredi 11h30!**

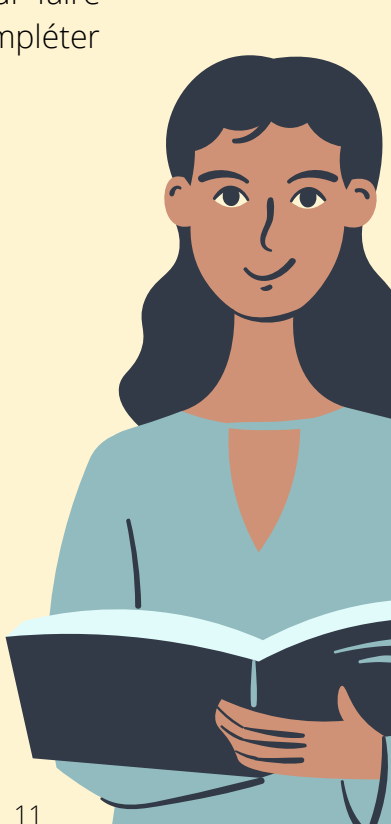

# **Évaluations**

#### **HORAIRE DE LA SALLE D'EXAMENS**

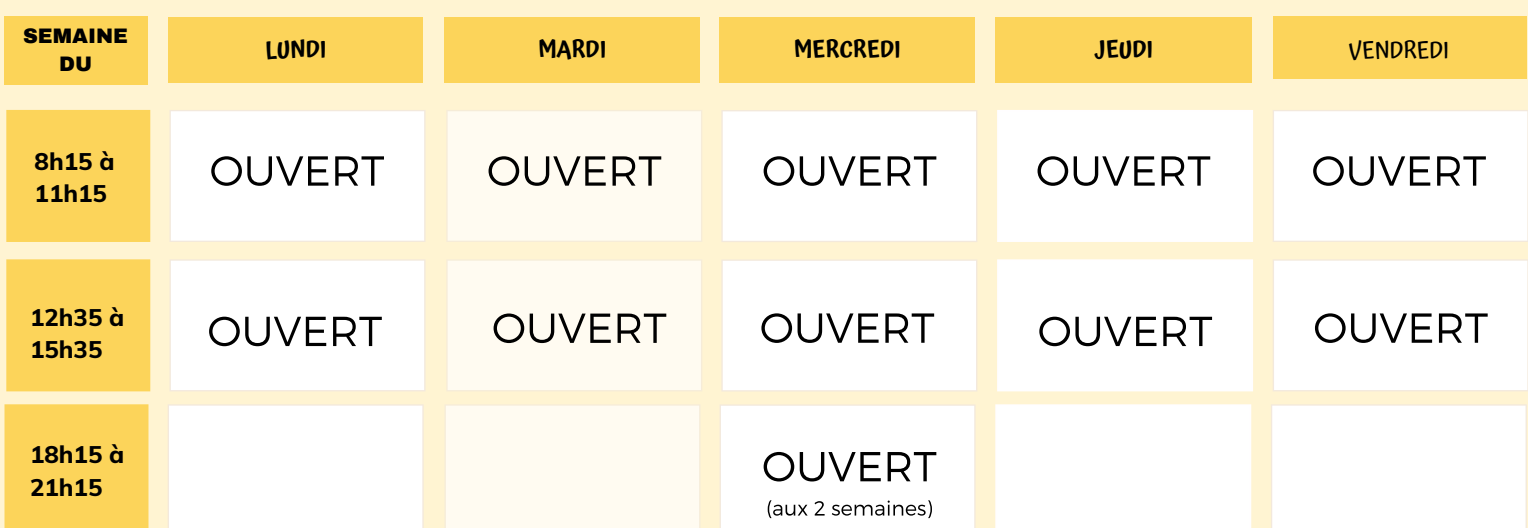

- Les évaluations se déroulent à la salle d'examens du Centre du Nouvel-Horizon et un surveillant assure la supervision.
- IMPORTANT : il est possible que l'horaire puisse changer ponctuellement. Informe-toi auprès de ton enseignant!

# **Horaire des laboratoires**

Les inscriptions pour les laboratoires de sciences sont effectuées par ton enseignant. Tu dois donc t'adresser à celui-ci quand tu es rendu à effectuer un laboratoire.

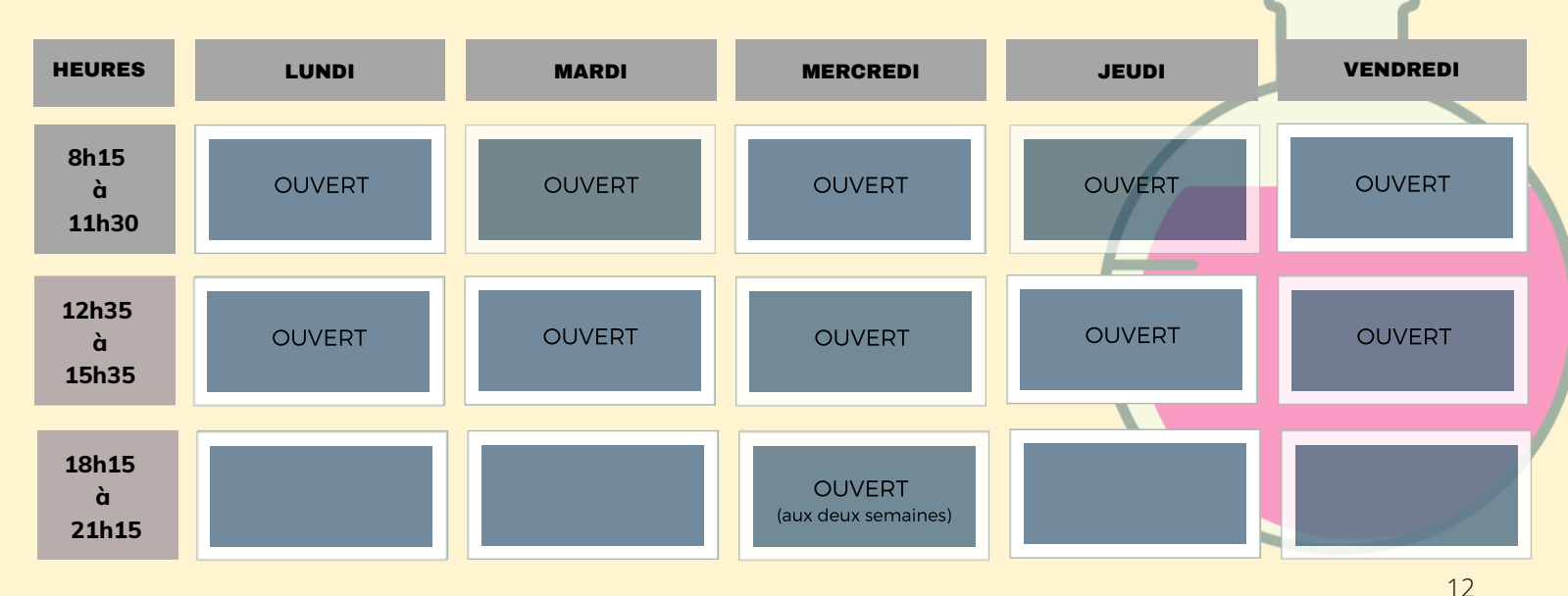

## **RÈGLEMENTS GÉNÉRAUX EN SALLE D'EXAMENS**

Tu dois présenter obligatoirement une carte d'identité avec photo. Tu ne pourras faire ton examen si tu n'as pas cette pièce. Il faudra retourner voir ton enseignant pour t'inscrire à une prochaine séance d'examens selon l'horaire.

Tous les appareils électroniques personnels sont interdits à la salle d'examens (cellulaire, MP3, iPod, téléavertisseur, les montres intelligentes, etc.)

Tu dois déposer tous les articles personnels dans les casiers à l'entrée, y compris ton étui à crayons. Il est de ta responsabilité d'apporter ton cadenas, afin de barrer la case. Seuls une bouteille d'eau, les crayons, les gommes à effacer, le matériel de géométrie, le matériel de français autorisé ainsi que les calculatrices autorisées sont acceptés sur ta table de travail. Si tu as besoin de papier brouillon supplémentaire, le surveillant t'en remettra.

Tu dois vérifier si l'examen couvre le bon cours et écrire ton nom sur la première page de l'examen.

Le surveillant d'examens ne peut transmettre aucune information. En cas de doute concernant le questionnaire, tu peux écrire une remarque sur celui-ci.

Tu dois remettre tous les brouillons à la sortie, en plus du questionnaire, de la feuille-réponse et du matériel audio (lecteur, clé USB et CD), s'il y a lieu.

Il est interdit de porter des lunettes fumées, sauf pour des raisons médicales. Un billet médical sera demandé.

Tu es responsable d'être présent en salle d'examens au moment convenu entre ton enseignant et toi. Aucun retard ne sera toléré.

#### **RÉVISION DE NOTES**

Toute demande de révision de note doit être faite par écrit auprès de la direction dans les trente (30) jours qui suivent la communication du résultat à l'élève par le centre.

#### **REMISE DES RÉSULTATS DES EXAMENS**

L'enseignant remet les résultats des examens à l'élève dans les cinq (5) jours ouvrables qui suivent la passation de l'examen.

#### **RÉINSCRIPTION À UN EXAMEN RÉUSSI**

L'élève doit acheminer une demande écrite à la direction qui l'informera de la procédure détaillée établie pour chaque matière.

Pour chaque matière, il y a une seule reprise possible par niveau pour les 4e et 5e secondaire seulement. La reprise se fait à la fin du niveau de la matière.

#### **REPRISE DES EXAMENS**

L'élève qui échoue un examen a droit à une reprise. Toutefois, l'élève a un droit de reprise uniquement lorsque le résultat de la compétence évaluée est inférieur au seuil de réussite.

L'élève qui veut s'en prévaloir doit d'abord démontrer qu'il a récupéré de façon satisfaisante les notions non acquises.

Tous les résultats seront transmis au MEES, y compris les échecs, de même que les résultats aux examens de reprise.

Toute reprise devra être autorisée par l'enseignant. Un nombre limité de reprises pourrait être imposé à la suite de l'étude du dossier par l'équipe multidisciplinaire.

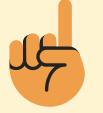

**IMPORTANT : TOUTE FRAUDE OU TENTATIVE DE FRAUDE (TRICHERIE, PLAGIAT, VOL, ETC.) LORS D'UN EXAMEN EST UNE OFFENSE GRAVE ET SERA SIGNALÉE À LA DIRECTION.**

## **EXPLICATION DU PROFIL**

#### Voici quelques informations afin de bien comprendre ton profil de formation :

### **SECTION A :**

- On retrouve les renseignements sur l'objectif à atteindre; le but professionnel visé. Nous avons indiqué le titre de ta formation collégiale ou secondaire que tu souhaites compléter.
- L'objectif à long terme indique le diplôme que tu désires atteindre : DEC= diplôme d'études collégiales | DEP= diplôme d'études professionnelles | DES= diplôme d'études secondaires
- L'objectif à court terme indique les matières obligatoires pour répondre aux préalables pour être admissible à la formation visée.

 DES + conditions générales DES avec le ou les préalables spécifiques à la formation visée Français, anglais et mathématique de 4e secondaire ou de 3e secondaire.

#### **SECTION B :**

Si tu as fait des tests diagnostiques, les résultats y sont indiqués.

#### **SECTION C :**

Les unités de 4e et de 5e secondaire sont indiquées si tu ne possèdes pas le DES. Sous la rubrique « remarque » selon chaque dossier, la mention d'un diplôme déjà obtenu (DES ou DEP) est indiqué. Des informations peuvent être consignées pour te renseigner sur le nombre d'unités ou des délais à respecter pour compléter certaines matières.

#### **SECTION D :**

- On retrouve la liste des cours à compléter et le nombre d'unités correspondant.
- Voici une note explicative pour comprendre les codes de cours;

Les 3 premières positions indiquent la matière : Exemple : FRA-4101-2 : indique qu'il s'agit d'un cours de français. La 4e position indique le niveau secondaire du cours : Exemple : FRA-4101-2 : indique que le cours et de 4e secondaire. La dernière position indique le nombre d'unités rattachées au cours Exemple : FRA-4101-2 : indique que le cours comporte 2 unités.

- Chaque unité équivaut à vingt-cinq (25) heures de formation.
- Réfère-toi à la légende au bas de la liste des cours pour comprendre les abréviations.

#### **SECTION E :**

Il est indiqué la date de début de ta formation.

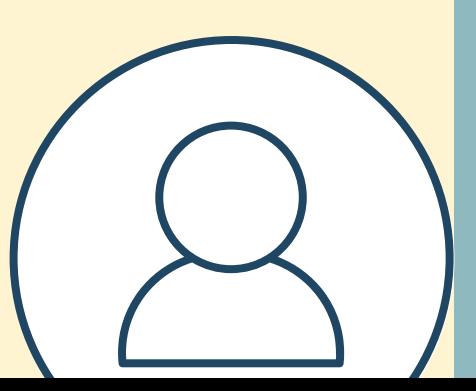

### **RELEVÉS DE NOTES ET ATTESTATION D'ÉTUDES**

Lorsque tu auras réussi un cours, tu recevras un relevé de notes du ministère de l'Éducation et de l'Enseignement supérieur (MEES). L'envoi du relevé se fait environ tous les trois (3) mois.

Au besoin, tu pourras aussi obtenir une confirmation de réussite auprès du centre. Pour faire cette demande, tu devras te présenter au secrétariat du centre en personne ou acheminer un courriel à [fdistance@csdps.qc.ca.](mailto:fdistance@csdps.qc.ca)

## **CONSULTATION EN LIGNE DU DOSSIER SCOLAIRE DE L'ÉLÈVE**

Un nouveau portail du Ministère de l'Éducation et de l'Enseignement supérieur te permet de consulter l'ensemble de tes résultats d'apprentissage ainsi que les diplômes obtenus. Comment créer ton compte :

- **1.** Rends-toi sur la page d'accueil du site « education.gouv.qc.ca »
- **2.** Clique sur « Services en ligne », puis sélectionne « Dossier scolaire de l'élève en ligne »
- **3.** Dans la page de connexion aux Services en ligne, sélectionne « Créer un compte »

**4.** Fournis les renseignements demandés qui permettront de t'identifier, dont ton code permanent et ton numéro de dossier. Tu pourras obtenir ces renseignements sur ton horaire ou sur ton profil. Au besoin, renseigne-toi auprès du conseiller d'orientation.

Il est à noter qu'un seul compte pourra être créé par code permanent.

Si tu rencontres des problèmes techniques lors de la création ou de la consultation de ton compte, tu peux joindre le service des renseignements généraux du ministère de l'Éducation et de l'Enseignement supérieur :

#### **418-643-7095, pour la région de Québec Section « nous joindre » au www.education.gouv.qc.ca**

## **CONSULTER UN CONSEILLER D'ORIENTATION**

À la suite de ta demande d'admission, un conseiller d'orientation fait l'analyse de ton dossier et établit ton profil de formation. Cependant, il est possible que tu souhaites reconfirmer ton projet d'études. Peut-être envisages-tu un autre projet? Alors, sache que tu peux consulter un conseiller pour :

- Identifier un choix scolaire ou professionnel;
- Obtenir de l'information concernant les cours préalables aux différents programmes de la formation professionnelle ou postsecondaire;
- Toute question ou modification concernant ton profil de formation;
- Obtenir un relevé de notes;

• Obtenir un complément d'information pour la formation professionnelle, le cégep ou l'université.

Pour toute demande, tu peux communiquer par téléphone au 418-663-5258 ou

1 888-626-0595 ou par courriel au fdistance@csdps.qc.ca. 15